# Windows 10 – PrivacySettings Part 1 **How to Reclaim your Privacy in Windows 10**

### **Jere Minich**

Program Director- Lake Sumter Computer Society [ProgramLSCS@gmail.com](mailto:ProgramLSCS@gmail.com) 

APCUG Board of Advisors - Region 5 – FL, AL, GA, SC [jminich@apcug.org](mailto:jminich@apcug.org)

# **What Data Microsoft Collects:**

- **Name and contact data**. We collect your first and last name, email address, postal address, phone number, and other similar contact data.
- •**Credentials**. We collect passwords, password hints, and similar security information used for authentication and account access.

### **What Data Microsoft Collects:**

- **Demographic data**. We collect data about you such as your age, gender, country, and preferred language.
- **Payment data**. We collect data necessary to process your payment if you make purchases, such as your payment instrument number, and the security code associated with your payment instrument.

### **What Data Microsoft Collects:**

- **Usage data**. We collect data about how you and your device interact with Microsoft and our products. For example, we collect:
	- Product use data, Device data, Error reports and performance data,
- **Interests and favorites**.
- **Contacts and relationship.**
- **Location data.**
- **Content. -** subject line and body of an email, text or other content of an instant message, audio and video recording of a video message, and audio recording and transcript of a voice message you receive or a text message you dictate.

### **What we will cover Now.**

- Privacy
	- General Category
- Advertising ID
- Smart Screen Filter
- Language List Access
- •Handoff
- Location

# **Privacy Settings pages to control privacy.**

- **General**
- **Location** \*
- Camera \*
- Microphone  $*$
- Notifications  $*$
- Speech, inking & typing
- Account info \*
- Contacts \*
- Calendar \*
- Call history \*
- Email \*
- Messaging \*
- Radios \*
- Other devices  $*$
- Feedback & diagnostics
- Background apps \*

Asterisk = can be controlled down to the app level

### **Privacy Settings that show Apps**

- Open up that category.
- Scroll down to see all the Apps that use that category.
- Make a decision to turn **OFF** or leave **ON.**
- **Recheck after you update that App.**
- **Example: Camera**

જુર Home

Find a setting

Privacy

General

Location ሕ

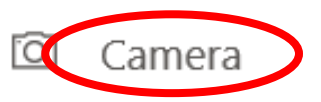

Microphone

Notifications

Speech, inking, & typing 閮

#### Account info ЯΞ

Choose apps that can use your camera

Some apps need access to your camera to work as intended. Turning off an app here might limit what it can do.

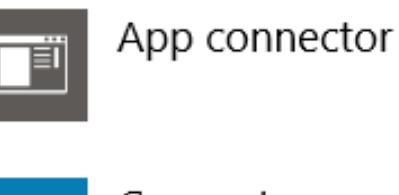

₽

Connect ۰N

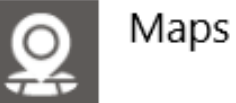

 $\sqrt{2}$ 

1 —

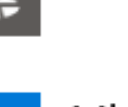

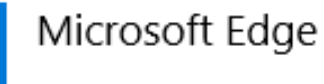

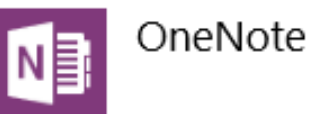

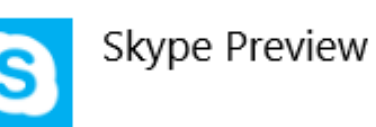

Off

Off

Off

Off

Off

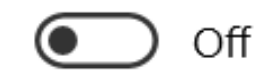

#### **How to Get to Privacy Settings**

### 1. Click Windows Logo. (Lower left corner)

2. Click Settings icon. 3. Click Privacy.

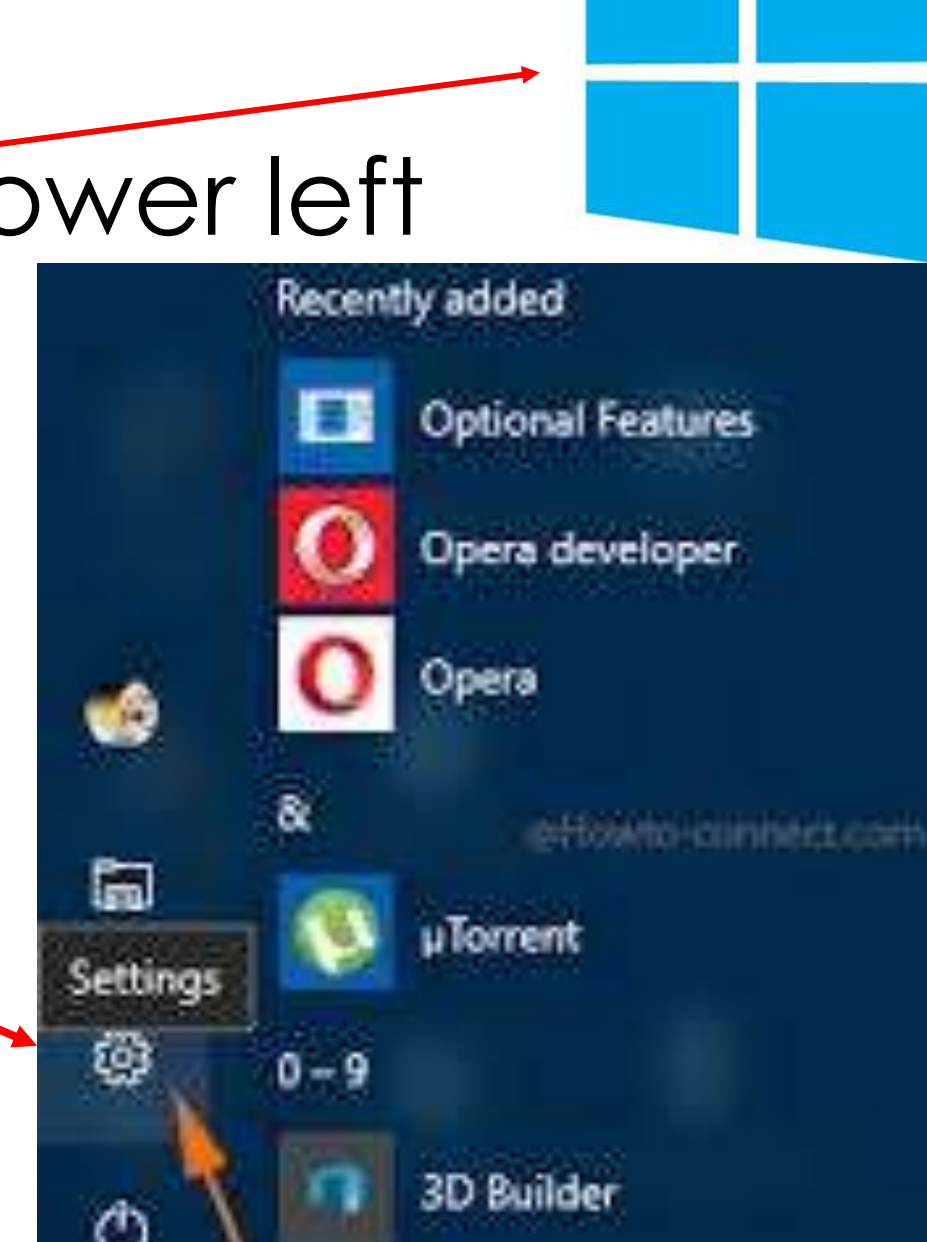

# **Advertising in Windows 10**

- By default, Microsoft starts adding data to your Advertising ID:
	- •sharing that data with Universal apps.
	- •apps that run on all manner of devices; tablets, phones, PCs, Xboxes.
	- every URL you visit,
	- •every program you download.

### **General – Advertising ID This ID is per-user, per-device:**

- Turning off the Advertising ID:
	- prevents Windows 10 from tracking you across multiple applications.
	- showing you ads that cross app boundaries.
	- When the feature is turned off and then on again, Windows creates a new advertising ID.
- All of the apps for a single user on a device have the same advertising ID.
- If the advertising ID feature is turned off, no ID is retrieved.

## **Advertising ID**

- Turning off personalized ads in Windows 10 is a **twostep** process.
- First:
- 1. Go to *Settings > Privacy > General* A. Slide the option that says 'Let apps use my advertising ID for experience across apps' to **Off.**
	- 1) turning this off will reset your ID accumulated data to zero.

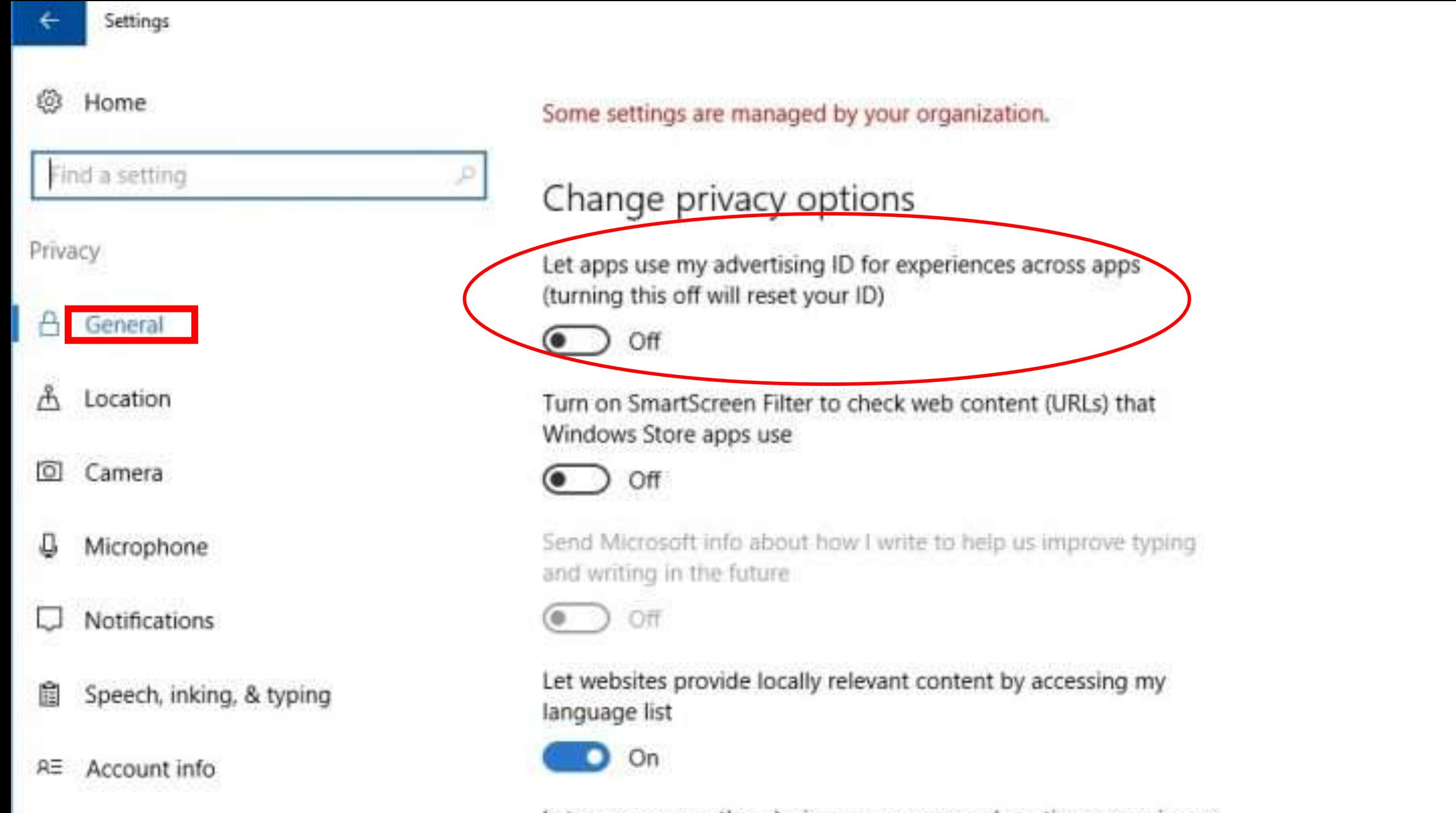

Let apps on my other devices open apps and continue experiences.

# **Advertising ID**

- Second:
- 2. Open your web browser.
	- A. Go to [choice.microsoft.com/en-us/opt-out](https://choice.microsoft.com/en-us/opt-out).
	- B. Select **Off** for "Personalized ads wherever I use my Microsoft account"
	- C. and "Personalized ads in this browser."
- **Note:** will lose some functionality as well.
- **Tip:** If you are using an ad blocker or an extension like the EFF's Privacy Badger, you may have to turn it off

#### Where Can I Learn More about Advertising on Microsoft Websites and Apps?

Microsoft partners with AOL, AppNexus and other third party service providers to help present customized content and display advertisements on MSN, Outlook.com and other websites and apps. Microsoft also delivers search ads to Bing and our search syndication partners. Learn more about Microsoft's privacy practices here. You can learn more about interest-based ads from AOL and AppNexus in their privacy statements: AOL and AppNexus.

#### What Choices Do I Have About Interest-Based Advertising?

On this page, you can opt out of receiving interest based advertising from Microsoft.

You can also opt out of receiving interest-based advertising from all self-regulatory members, including Microsoft, AOL, AppNexus and other third party ad networks, at the following sites:

• In the US: Digital Advertising Alliance (DAA)

More choices

- In Europe: European Interactive Digital Advertising Alliance (EDAA)
- In Canada: Ad Choices: Digital Advertising Alliance of Canada (DAAC)

You can control interest-based advertising in Windows apps by turning off the advertising ID in Windows Settings.

#### **Personalized ads in this browser**

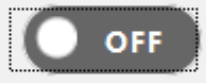

Control the "personalized ads" setting for this web browser.

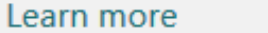

#### $\checkmark$

#### **Personalized ads wherever I** use my Microsoft account

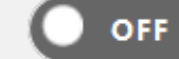

Sign in to change...

Control the "personalized ads" setting that applies when you are signed in on any computer or device with your Microsoft account, including Windows, Windows phone, Xbox and other devices.

#### Learn more

# **Universal apps**

- Have other benefits over traditional PC programs, too.
- They can:
	- interact with Windows's built-in notification & sharing features.
	- display current info on live tiles in the Start menu.
		- handy for things like weather, sports, & messaging.
- They are:
	- vetted for security & quality,
	- run in their own sandboxes, not to affect the rest of the operating system.
- Microphone
- Notifications
- Ê Speech, inking, & typing
- Account info RΞ.
- Contacts **gM**
- Calendar
- Call history Ð
- Email
- Messaging

Send Microsoft info about how I write to help us improve typing and writing in the future

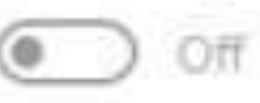

Let websites provide locally relevant content by accessing my language list

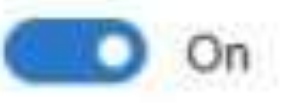

Let apps on my other devices open apps and continue experiences on this device

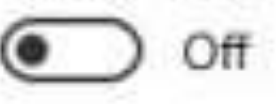

Let apps on my other devices use Bluetooth to open apps and continue experiences on this device

Off

Manage my Microsoft advertising and other personalization info.

#### **Privacy Statement**

The California and the California Council

### **Manage Advertising**

- Get on the internet and make choices.
- Do you want personalized ads from other companies?
- •<http://www.aboutads.info/choices/>
- The Digital Advertising Alliance's consumer choice page.
- Such online advertising helps support the free content, products and services you get online.
	- Like Free Email.

#### Digital Advertising Alliance Consumer Choice Page

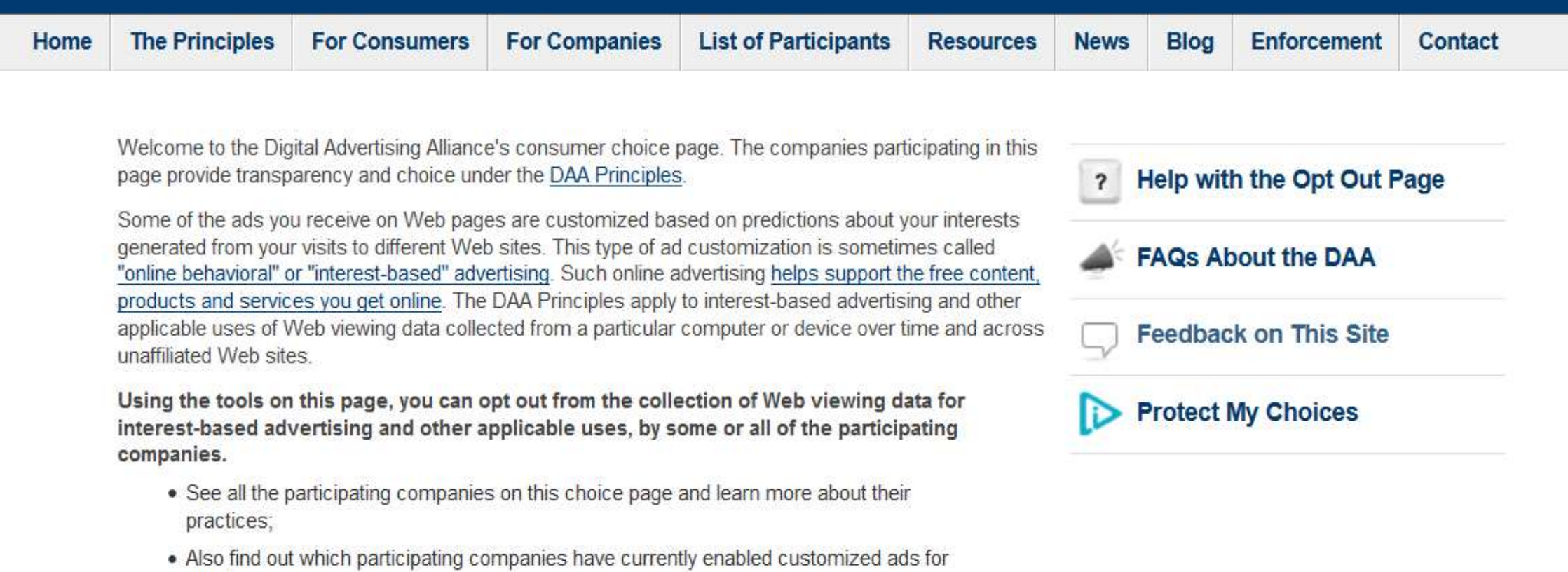

- Check whether you've already opted out from participating companies;
- Exercise choice with some or all participating companies, using opt-out cookies to store your preferences in your browser; or
- . Use the "Choose All Companies" feature to opt out from all currently participating companies in one step. GO

SHOW

#### **All Participating** Companies (129)

outads.info/feedback

your browser;

#### **Companies Customizing** Ads For Your Browser (1)

SHOW

#### Existing Opt Outs (128)

#### Scroll Down from the top of http://www.aboutads.info/choices/

Important things to remember about the choices you make on this page:

- These opt outs apply to interest-based advertising and other applicable uses of Web viewing data by the DAA's participating companies. You will still receive other types of online advertising from participating companies, and these companies (and the Web sites you visit) may still collect information for other purposes. Learn more about the DAA Principles.
- . The opt out choices you select are stored in opt out cookies only in this browser, so you should separately set your preferences for other browsers or computers you may use. Deleting browser cookies can remove your opt out preferences, so you should visit this page periodically to review your preferences, or update to include new participating companies.

#### **Choose all companies**

#### **Opt Out From All Participating Companies**

Submitting your choices for all currently participating companies stores your opt out preferences in your browser. Learn More.

### **SmartScreen Filter**

- Helps identify reported phishing & malware websites. • Helps with informed decisions about downloads. **Helps protect in four ways:**
- 1. Analyzes pages & determines if they might be suspicious.
	- a) Will display a warning page,
- 2. Checks the sites visited against a dynamic list of reported phishing sites & malicious software sites. a) Will show a warning "the site has been blocked for your safety".

### **SmartScreen Filter**

3. Checks files downloaded from the web:

- a) Against a list of reported malicious software sites & programs known to be unsafe.
	- 1) will display a warning, "download has been blocked for your safety".

4. Checks the files downloaded against a list of files that are well known & downloaded by many people who use Internet Explorer. a) Will display a warning.

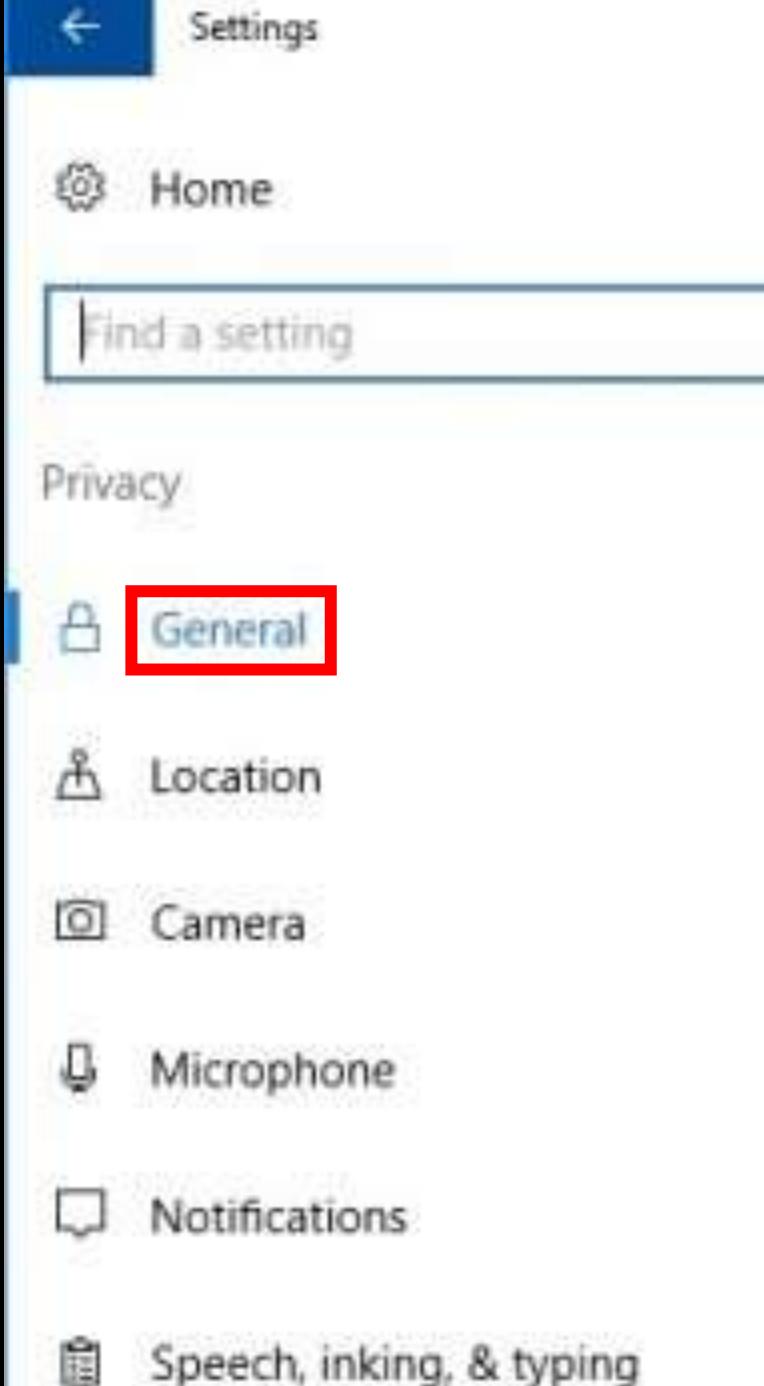

Some settings are managed by your organization.

#### Change privacy options

Let apps use my advertising ID for experiences across apps (turning this off will reset your ID)

Turn on SmartScreen Filter to check web content (URLs) that Windows Store apps use

Off

Off

Send Microsoft info about how I write to help us improve typing and writing in the future

Off

Let websites provide locally relevant content by accessing my Isnoviano liet

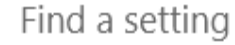

Privacy

- General
- ቶ Location
- ĩО Camera
- Microphone

**Notifications** 

- 闊 Speech, inking, & typing
- ЯΞ Account info
- ρR Contacts

祘 Calendar

#### Off

Turn on SmartScreen Filter to check web content (URLs) that Windows Store apps use

Off

∩ff

 $\overline{Off}$ 

Q

Send Microsoft info about how I write to help us improve typing and writing in the future

Let websites provide locally relevant content by accessing my language list

Let apps on my other devices open apps and continue experiences on this device

Off

Let apps on my other devices use Bluetooth to open apps and continue experiences on this device

#### Off

Manage my Microsoft advertising and other personalization info

Privacy Statement

Some Windows Store apps provide content based on the language used by the operating system.

 $\Omega$  Call history

### **Handoff**

- Let apps on my other devices open apps and continue experiences on this device.
- Let apps on my other devices use Bluetooth on open apps and continue experiences on this device.
- •Make a Choice.
	- **Off** or **On.**

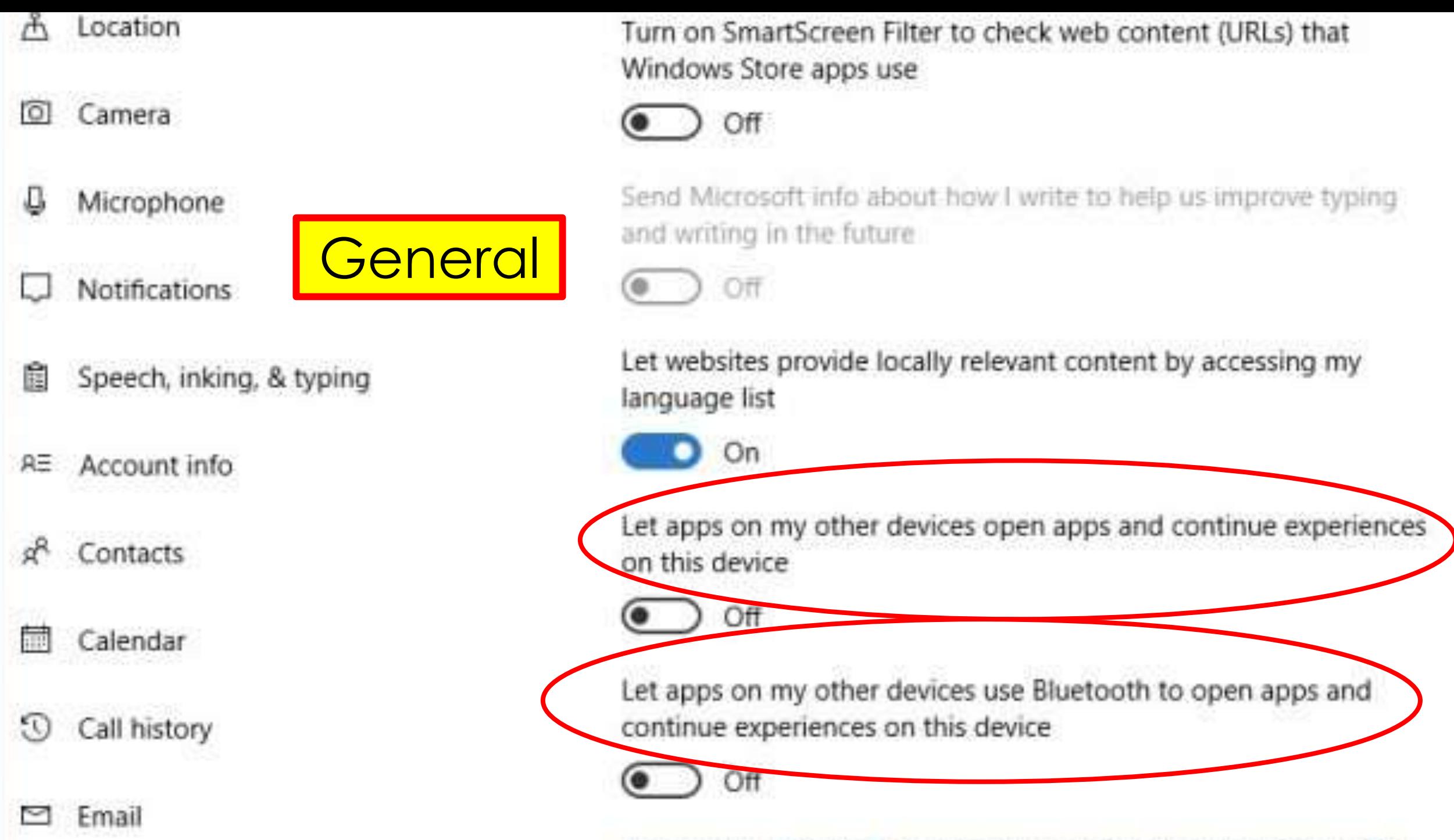

alla piccolle della Calcana di Calcana della Calcana di Calcana di Calcana di Calcana di Calcana di Calcana di

īā

⊕

IJ

箘

ρ<sup>R</sup>

霝

Camera

Microphone

Notifications

Speech, inking, & typing

![](_page_26_Picture_100.jpeg)

#### General location

Apps that cannot use my precise location can still use my general location, such as city, zip code, or region.

General location

Off  $\bullet$ 

#### Default location

Windows, apps, and services can use this when we can't detect a more exact location on this PC.

Set default

 $\odot$ Call history

A≡ Account info

Contacts

Calendar

--

 $\sim$   $\sim$   $\sim$   $\sim$   $\sim$   $\sim$   $\sim$   $\sim$ 

### **General Location**

#### • **General location**

- To provide more useful services:
	- Apps that are not allowed to use location services may still use your general location, such as city, zip code, or region.
	- Turn this **off** for all apps in location settings.

### **Default location**

- Set a default location that Windows, apps, and services can then use when a more exact location can't be detected using GPS or other methods.
- It applies to every application that uses Windows 10's location services.
	- Including Maps, Cortana, Weather, and Microsoft Edge.
- To set a default location, you can either type a street address into the box or click "Set Location" and select a specific position on the map.

#### ફ્રેઝ Home

Find a setting

Privacy

А General

Å Location

īō] Camera

Microphone

Notifications لہا

Speech, inking, & typing 圍

Account info RΞ

ρ<sup>R</sup> Contacts

霝 Calendar

 $\odot$ Call history If an app is using your location, you'll see this icon:  $\odot$ 

General location

Apps that cannot use my precise location can still use my general location, such as city, zip code, or region.

#### General location

![](_page_29_Picture_18.jpeg)

₽

#### Default location

Windows, apps, and services can use this when we can't detect a more exact location on this PC. Set default

#### Location history

If location is on, your location history is stored for a limited time on the device, and can be used by apps that use your location.

Clear history on this device

Clear

![](_page_30_Figure_0.jpeg)

### **Location Services**

- •Even when turned **off** the location service for your device / user account may be known:
	- •Some apps & services use technologies like:
		- •Bluetooth and Wi-Fi scanning

![](_page_32_Picture_79.jpeg)

O. Call history Clear history on this device

![](_page_32_Picture_80.jpeg)

Learn more about location settings

Privacy Statement

Choose apps that can use your precise location

![](_page_32_Picture_9.jpeg)

Scroll down to see all the **Apps that are Using your** Location Services.

Turn OFF the Apps that do not need Location.

# **App Connector = Microsoft Azure is:**

- •a **[cloud computing](https://en.wikipedia.org/wiki/Cloud_computing)** platform created for: (one Drive)
	- building, deploying, and managing: applications & services via data centers.
- Microsoft lists over 50 Azure services.
	- Compute
	- •Mobile services
	- Storage services
	- Data management
	- •Messaging, Etc.

### **Opt out of location services**

- •To prevent Microsoft from using methods to locate you:
- •Go to Opt out of location services.

•[https://support.microsoft.com/en](https://support.microsoft.com/en-us/help/20039/opt-out-of-location-services)[us/help/20039/opt-out-of-location-services](https://support.microsoft.com/en-us/help/20039/opt-out-of-location-services)

### **Opt out of location services**

- If you would like your Wi-Fi network to be excluded from supporting location services:
	- Submit the MAC address of the hardware that broadcasts your Wi-Fi signal.
- It can take up to 5 days for this address to be added to the block list.
- The MAC address for a Wi-Fi access point (such as a wireless router):
	- is a 12 character code that you can usually find on a sticker located on the bottom of the device.

![](_page_36_Figure_0.jpeg)

#### Opt out of location services

![](_page_36_Figure_2.jpeg)

To provide location services, Microsoft assembles and maintains a database that records the location of mobile cell towers and Wi-Fi access points. If you would like your Wi-Fi network to

#### **MAC** address

#### **00:11:E3:34:8C:E7**

Example: 11:aa:22:bb:3c:4d

Enter the characters you see New Audio

### **Is the Mac address the same as the IP address? No.**

A MAC address is given to a network adapter when it is manufactured. It is hardwired onto your Network Interface Card (NIC) and is unique to it.

Submit

**W8d4YV4**

CAPTCHA: Telling Humans and Computers Apart Automatically

![](_page_38_Picture_0.jpeg)

# MAC Address<br>(Media Access Control Address)

![](_page_39_Picture_1.jpeg)

(Organizationally Unique Identifier)

### **Continue to make decisions about Privacy**

The Following sections in **Privacy** need to be investigated.

- Camera
- Microphone
- Notifications
- Speech, inking & typing
- Account info
- Contacts
- Calendar
- Call History
- Email
- Messaging
- Radios
- Other devices
- Feedback & diagnostics
- Background apps

### **What to Do**

- •Go through each category in Privacy Settings.
	- •After each Microsoft Major Update
	- •Keep Tabs on your Privacy
- •Manage Privacy Settings
	- •Turn **Off** what you do **not** want to share, divulge, or make public.

# **The End Part 1**

- •Windows 10 Privacy Settings
- •Jere Minich
- •APCUG Advisor –Region 5
- •jminich@apcug.org